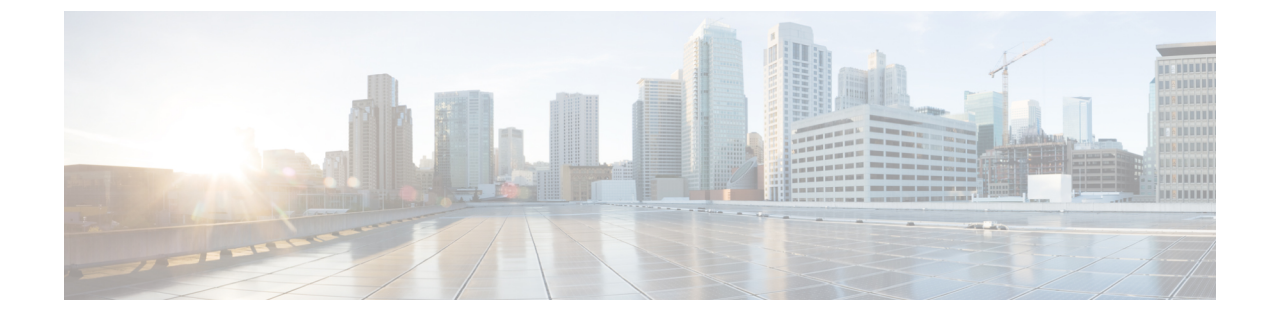

# 네트워크 분석

• Stats, 1 페이지

# **Stats**

이 보기에서는 선택한 멀티 클라우드 방어 게이트웨이의 대역폭 및 연결에 대한 즉각적 및 선택한 기 간의 가시성을 자세히 확인할 수 있습니다.

- 단계 **1 Investigate(**조사**)** > **Network Analytics(**네트워크 분석**)** > **Stats(**통계**)**로 이동합니다.
- 단계 **2** 처음에 All CSP Accounts(모든 CSP 계정) 및 All Gateways(모든 게이트웨이)에 대한 통계가 표시되며 기간은 Last 1 hour(지난 1시간)입니다.
- 단계 **3** X축과 Y축은 기간 선택/대역폭을 기준으로 자동 크기 조정되고, 보는 동안 자동 업데이트됩니다. 통계는 이 페이지 를 보는 동안 5초마다 새로 고침됩니다.
- 단계 **4** 필터 표시줄의 드롭다운 옵션을 사용하여 표시를 세부적으로 변경하고 특정 **Account(**계정**)**, **CSP Type(CSP** 유형**)** 또는 **Instance Type(**인스턴스 유형**)**의 통계를 볼 수 있습니다.

**Instance Type(**인스턴스 유형**)**을 선택하면 두 개의 추가 통계, 즉 CPU 사용량과 메모리 사용량이 표시됩니다.

단계 **5** 아래와 같이 풀다운에서 **Timeframe(**기간**)**을 선택합니다. 옵션은 다음과 같습니다. Last 15 mins(지난 15분) Last 1 hour(지난 1시간) Last 1 day(지난 1일) Last 7 Days(지난 7일) Last 30 days(지난 30일).

# 총 대역폭

총 네트워크 대역폭은 지정된 시간 동안 네트워크 연결을 통해 데이터를 전송하는 유선 또는 무선 링 크의 최대 용량을 나타내는 측정 단위입니다. 이 값은 총 속도(선택한 게이트웨이의 인바운드 및 아 웃바운드 대역폭 추가), 인바운드 대역폭(게이트웨이를 인그레스하는 대역폭) 및 아웃바운드 대역폭 (게이트웨이를 이그레스하는 대역폭)의 컴파일입니다.

# **CPU** 사용

이 통계는 페이지 상단에 있는 필터 표시줄에서 선택 사항으로 인스턴스 유형을 포함하는 경우에만 사용할 수 있습니다. 참고

이 보기는 정상 메모리 사용보다 높을 수 있는 게이트웨이 인스턴스에 대한 정보를 제공합니다. 이 정보를 사용하여 CPU 용량에 따라 게이트웨이 활동의 성능을 모니터링하고 최적화할 수 있습니다. 또한 이러한 통계를 사용하여 트래픽의 추세 및 동작에 대해 CPU가 나타내는 노력을 평가할 수도 있 습니다.

### 메모리 사용

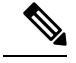

이 통계는 페이지 상단에 있는 필터 표시줄에서 선택 사항으로 인스턴스 유형을 포함하는 경우에만 사용할 수 있습니다. 참고

이 보기는 정상 메모리 사용보다 높을 수 있는 게이트웨이 인스턴스에 대한 정보를 제공합니다. 이 정보를 사용하여 메모리 사용량 용량에 따라 게이트웨이 활동의 성능을 모니터링하고 최적화할 수 있습니다.

### 연결 속도

연결 속도는 총 시도된 통화 중 성공적으로 연결된 통화의 백분율을 나타냅니다. 특히 연결(총 활성 연결 수) 및 초당 연결(게이트웨이에 대한 인바운드 및 아웃바운드 연결의 대역폭)과 동일합니다.

### **HTTP** 요청 속도

**HTTP** 요청 속도는 일반적으로 상위 수준 시스템별 메트릭으로 측정된 시스템에 대한 수요가 얼마 나 되는지 측정합니다. 웹 서비스의 경우 측정은 일반적으로 초당 HTTP 요청 수입니다.

번역에 관하여

Cisco는 일부 지역에서 본 콘텐츠의 현지 언어 번역을 제공할 수 있습니다. 이러한 번역은 정보 제 공의 목적으로만 제공되며, 불일치가 있는 경우 본 콘텐츠의 영어 버전이 우선합니다.